# EBOOKS NOW AVAILABLE FROM LWSD LIBRARIES!

## TO ACCESS:

- 1. Use the link provided by your librarian, look for Sora in the Office 365 Waffle, **[or use this link](https://soraapp.com/library/lwsd)** on any computer or device. (If you are using an Android or Apple mobile device you can also install the Sora app from your device's app store. Check with an adult first!)
- 2. Click **Sign in using LWSD 414**
- 3. **Login with office 365**
- 4. Log in using your LWSD credentials

#### GETTING STARTED:

Click the **Explore** tab to search for and borrow a book. Your book will open so you can start reading right away.

- You can keep a book for 14 days. You can check out up to 3 books at a time. You can place holds on books that are checked out.
- Close the book and go to your Shelf to see all your books. From there, you can:
	- o Tap Open Book to read.
	- $\circ$  Tap Options to renew or return the book, get to your notes and highlights, and more.

# ACCESS KCLS EBOOKS:

You can even add KCLS to Sora and borrow titles from the KCLS collection. Just open the menu, choose "Add a Public Library" and search for King County Library System. When you want to borrow a title or place a hold, sign in using your **KCLS Student Access** (Library card is 414+your ASB number, PIN is the last 4 digits of ASB number).

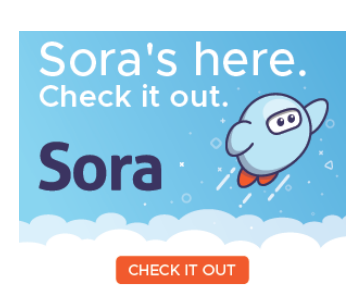

FOR MORE INFO Contact [Ms. Metcalf](mailto:emetcalf@lwsd.org)

OR VISIT [Library Website](https://rms.lwsd.org/academics/library) Library Teams

# CHECK OUT AN EBOOK TODAY!

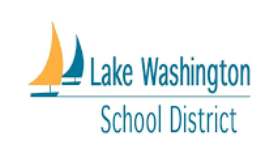